# 全國高職學生 103 年度專題暨創意製作競賽

# 「專題組」複賽說明書

群 別:商業與管理群

參賽作品名稱:伸縮自如─自適應網頁設計之應用

關 鍵 詞:自適應網頁設計、CSS3、HTML5

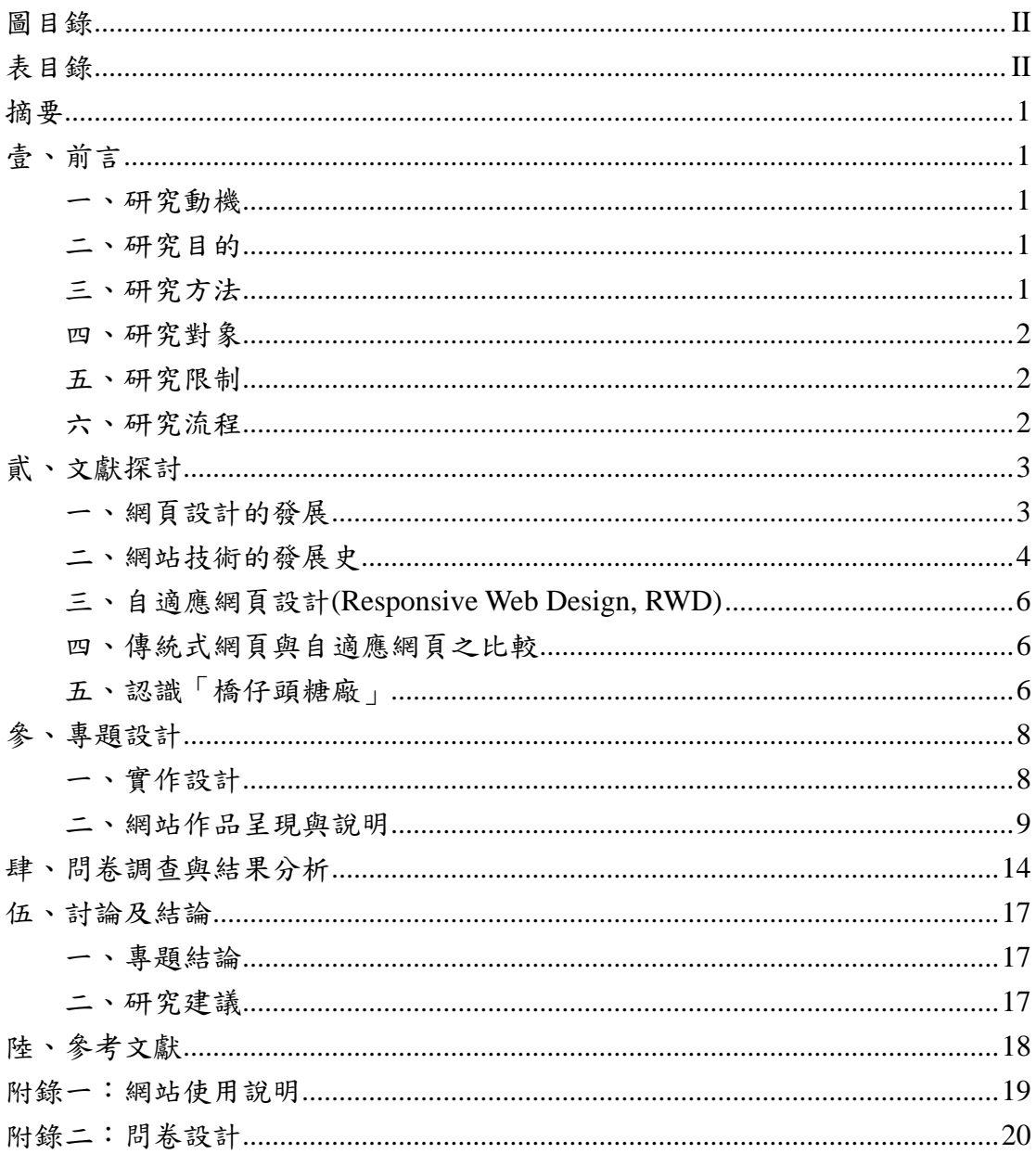

# 目錄

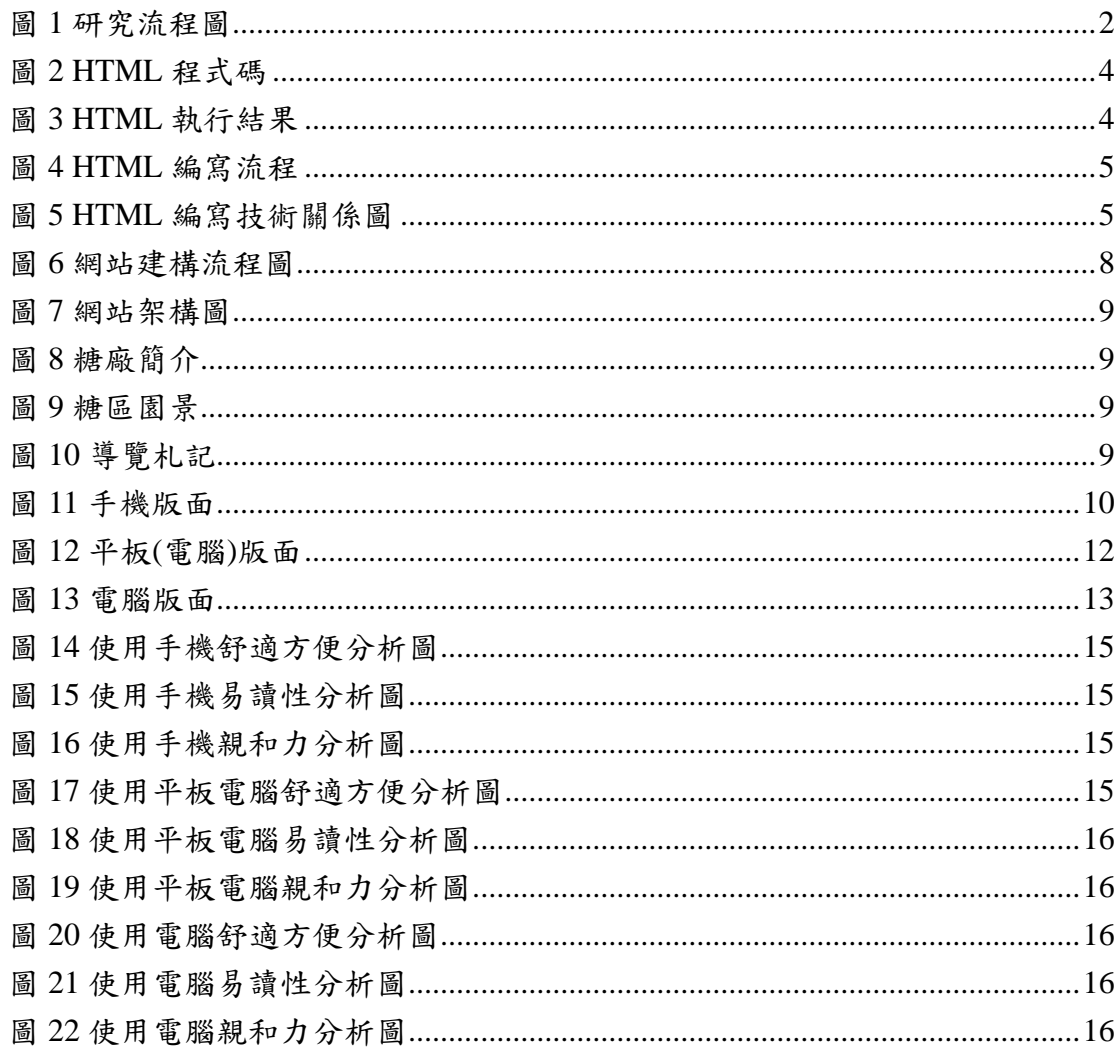

# 表目錄

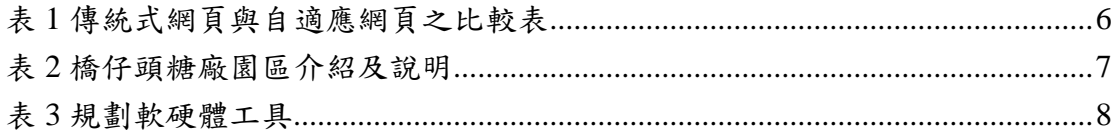

# 伸縮自如─自適應網頁設計之應用

#### 摘要

目前台灣處處可見智慧型手機,手機不再是單純地打電話或是傳訊息,更 多的時候是在瀏覽網頁資料,可是傳統版(電腦版)的網頁在智慧型手機所呈 現的圖文資料,都會被等比例縮小了,閱讀相當不易。而美國的網頁設計師 Ethan Marcotte 早已在 2010 年提出自適應網頁設計的概念,指的是網頁設計可 以對應到個人電腦、平板電腦以及智慧型手機等三大類裝置的眾多螢幕規格, 隨著解析度寬度大小的變化,自動重新排列版型。因此本專題將現階段課程中 所學的網頁設計概念與基礎,進而延伸學習目前最新網頁設計技術-自適應網頁 設計,以橋仔頭糖廠為題,實作一個網站,意欲設計出一個能兼具易讀性、親 和性及通用性的網站。

#### 關鍵字:自適應網頁設計、**CSS3**、**HTML5**

壹、前言

一、研究動機

現今網路科技的發展趨向於網路產品的多樣性,以行動裝置擁有最大的使 用趨勢,根據市場研究機構 NPD DisplaySearch 預估智慧型手機出貨量至 2014 年的近 12 億台。至於平板電腦出貨量預估 2014 年可達 3.2 億台,上網瀏覽 網頁資料不再只能透過電腦來觀看。然而利用手持式行動裝置瀏覽網頁資料 時,經常會面臨到不斷用手指滑動螢幕來放大縮小書面,以辨識其網頁的內 容,對使用者而言是相當不具親和力。本身是就讀資料處理科的學生,對於必 修課程一網頁設計相當有興趣,但有感於日後若從事網頁設計師工作,應隨著 目前的科技發展,設計出一個易讀性及具親和力的網站是相當必要的,故引發 我們對自適應網頁設計的研究動機。

二、研究目的

(一)了解傳統版(電腦版)的網頁與自適應網頁的差別。 (二)以「自適應網頁設計」的方法實作一個網站。 (三)調查使用者對使用「自適應網頁設計」的網站之滿意度。

三、研究方法

根據本專題的研究歷程,研究方法包括以下四種。 (一)文獻收集法:蒐集有關網頁設計技術及橋仔頭糖廠的資訊。 (二)實地訪查法:實地探訪拍攝及旅遊分享。

(三)實作法:將自適應網頁設計技術應用在網站建置上。

(四)問卷調查法:透過問卷調查使用者對自適應網頁設計的網站之滿意度。

四、研究對象

研究對象為某私立高職資料處理科高二、三學生為對象,預計發出 320 份 問卷。

五、研究限制

研究對象設定為資料處理科高二、三的學生,原因之一是基於與課程所學 有關,其次是有較多的電腦課,時間上較易與任課老師取得協調來安排瀏覽網 站與施測問卷,故研究結果不宜擴大解釋。

六、研究流程

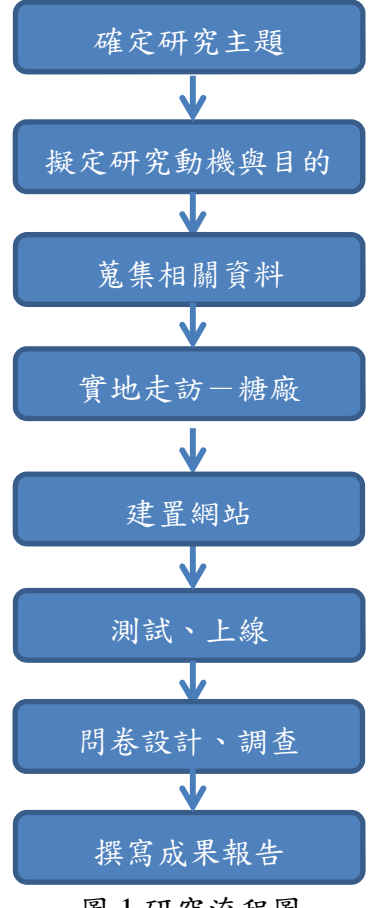

圖 1 研究流程圖

### 貮、文獻探討

一、網頁設計的發展

網際網路存在的目的原本就在於快速而便利的資料交換,在網路空間 使用的文字稱為超文字(HyperText),在 1965 年 Ted Nelson 首次對超文件 進行定義:「這是個允許讀者進丁選擇並進行分叉閱讀的文件。」超文件的 概念可說是網頁設計的一項重要特質。

接著在 1994 年時, 成立了全球資訊網組織 (W3C) 目的是替 HTML 的未來發展設定目標和規範。

(一)第一代網頁設計

1993 年時,NCSA 為了超級電腦發展了第一個免費的瀏覽器軟體 「Mosaic」,這時期的網站屬於第一代網站,主要是採用線性的瀏覽方式, 對於研究單位分享資訊很有幫助。此外,第一代網頁版面的編排有兩個特 性:整理從上往下編排,沒有分欄形式;文件和影像均使用由左到右的排 列方式。

(二)第二代網頁設計

第二時期的網頁設計,以第一時期的設計概念為基礎,另增加了用圖 示代替文字、可利用影像作為網頁背景、有立體斜邊的按鈕、橫幅影像取 代文字的大標頭、使用由上到下有層級式的資訊選單等五項特性。

(三)第三代網頁設計

這個世代的主要趨勢對於多媒體內容需求日益增加。1995 年至 1996 年,瀏覽器開始支援 Java Applets,Java Applets 是一種用 Java 程式語言寫 成的小程式檔,可以嵌入 HTML 中,然後 Java Applets 會被呼叫出來,傳 送到瀏覽者的電腦,並在瀏覽者的螢幕上執行其原始程式的結果,這是網 頁動態圖像發展的第一步。

第三個時期的網頁更加重視設計的視覺表現,到 HTML4.0 公佈時,主 要描述網頁中的元件如何和各種技術互動,這些技術包含有 HTML、Java Script、物件模型、物件定位、動態樣式、濾鏡特效、資料整合等,其動態 樣式功能分別有:動態排版樣式、動態內容、動態定位、濾鏡與畫面效果 等。

(四)發展中的第四代網頁設計

這個時代設計可以由 HTML4.0 的 CSS 功能中得到足夠的自由度去配 置頁面的元素,網站也比之前更具獨特的目的性,終極的目的是設計出符 合用戶需求的網站設計,而發展的趨勢重視使用者經驗設計及體驗式的行 銷。

(五)網頁設計的未來展望

國內目前的網頁標準化推行接近行政院研究發展考核委員會訂定之

「無障礙網頁開發規範」其中訂定「適當地使用標記語言和樣式表單」、 「使用國際與國內官方訂定的技術和規範」等規範,算是與網頁設計標準 的觀念較 較為一致。

二、網站技術的發展史

在 Web1.0 時代指出一般使用者是單純的內容接收者,只能上網瀏覽訊 息,而訊息的提供則由各公司來產生,並交由網站管理員將內容發佈至網 站上。但進入到 Web 2.0 時代,改變了網路使用行為,網頁開發技術也做 了許多的演進, W3C 制訂的 HTML5 規格中,就包含了繪圖、聲音和影片 播放等功能,這些技術都需要透過 JavaScript 來運作,在網頁開發的技術 中,我們熟知的 HTML5、CSS3、JavaScript,也就成為最熱門的網頁開發 技術。

(一) 何謂 HTML (HyperText Markup Language)

HTML 是「超文件標示語言」的縮寫。HTML 並不是程式,而是純文 字文件中的語法,此文件存檔後,就稱為網頁。一個 HTML 元素 (element) 主要由標籤和屬性組成,標籤 (Tags) 含開始標籤 (tag) 到結 束標籤內的所有東西,屬性(Attributes)擁有一些屬性來定義細部編排, 而撰寫 HTML 網頁最直接的方法是利用記事本、Dreamweaver 等編輯器來 編輯, 基礎的 HTML 網頁原始碼如下:

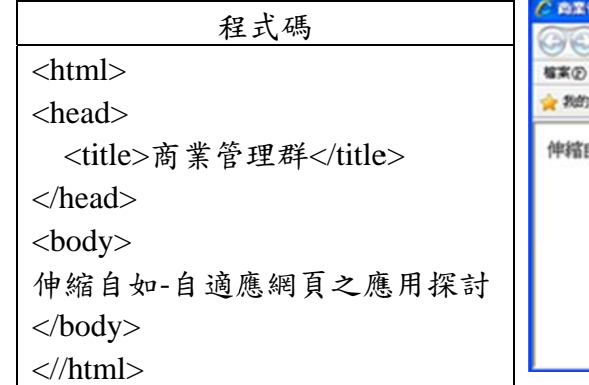

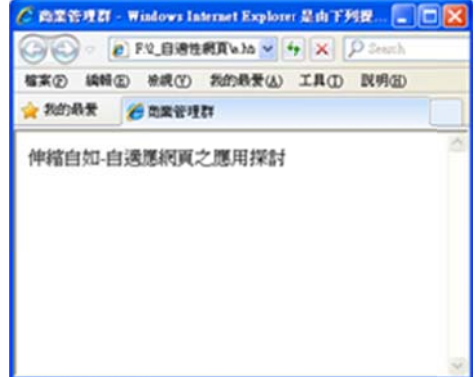

圖 2 HTM ML 程式碼

#### 圖 3 3 HTML 執 執行結果

- (二 二)編寫 H HTML 的階 階段
	- 1.編輯:編寫程式語言時請使用「純文字編輯器」,或是利用網頁製作編 **輯器** Dreamweaver
	- 2.上傳:需要有一個公開的網頁空間才能讓網友造訪,
	- 3.檢查:上傳之後必須先自行檢查畫面是否和預期的相同。近來愈來愈 多人使用的智慧型手機和平板電腦上網,故要一併檢查。
	- 4.除錯:如果發現有錯,就要進入除錯(debug)階段。HTML 除錯工具 是 Firefox 的 Firebug 插件,它可以即時顯示網頁上被選取的元 素的 HTML 及 CSS 原始碼,並且能在瀏覽器中做編輯測試, 等到確定無誤後再回到編輯器正式修改上傳。

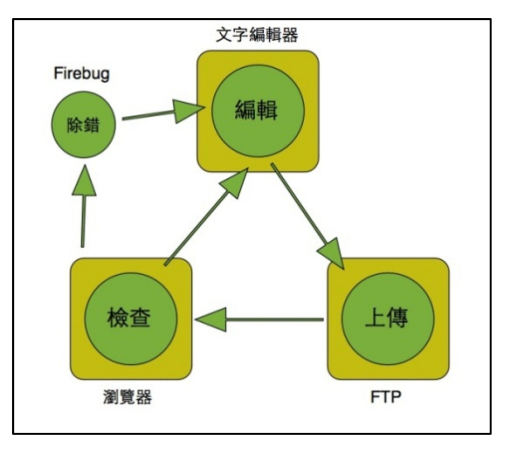

圖 4 HTML 編寫流程

 $( \equiv )$  HTML 5

HTML 5 遵循 HTML 4.01 標籤的語法,只是擴充、改進 HTML 標籤和 API 來建立複雜的 Web 的應用程式,HTML 5 支援手機和平板電腦等低耗 電的行動裝置,可以建立跨平台 Mobile 應用程式。

 $(g)$  CSS

CSS(Cascading Style Sheets)層級式樣式表是一種樣式表語言,可以 用來描述網頁的顯示外觀和格式。在 1996 年 12 月公佈 CSS Level 1 的規 格,直到 2011 年才成為 W3C 的建議規格,在 CSS 增加不少新的選擇器、 多欄和特效功能。

(五)JavaScript

Netscape 公司於 1994 年 4 月成立,初時發展了一種電腦語言 LiveScript, 其發展目的主要有兩個:一是在伺服器端, 輔助 Netscape 發 展的伺服器程式 LiveWire。二是在客戶端,加強 HTML 的表達能力,亦即 是提高網頁的互動性。後來發展目的又多了一項,就是輔助 Java 在網頁上 運作,LiveScript 也更名為 JavaScript。

JavaScript 分成兩類: Client-Side JavaScript( 客戶端 JavaScript) 和 Server-Side JavaScript(伺服器端 JavaScript)。顧名思義,客戶端可以是我們 所用的瀏覽器,客戶端 JavaScript 只可以在瀏覽器內執行。

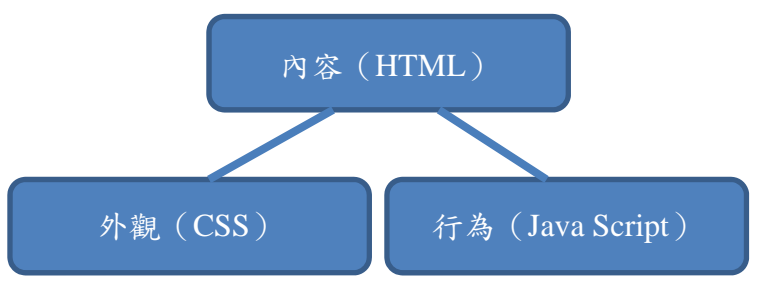

HTML、CSS 及 JavaScript 三者的關係可由下圖示意。

圖 5 HTML 編寫技術關係圖

#### $(\pi)$  jOuery

jQuery 是一組簡化 Javascript 程式寫法的 Open Source Library, 由 John

Resig 於 2006 發表。透過 Selector、函數串接、元素陣列整批處理等巧妙的 語言特色,加上對於 HTML 處理中常用的 Event、Attribute、CSS Style、 元素新增/刪除都提供了簡便的寫法,能將原本要寫上數百行的 Javascript 程式簡化到幾行搞定,故深受許多 Javascript 開發者的歡迎。

總括而言,網頁結構是 HTML 的元素組成,而 CSS 的語法就是扮演 幫 HTML 元素包裝打扮的角色。亦即 HTML 是網頁內容的描述語言;那 CSS 是網頁外觀形態的描述語言。換句話說,CSS 就如同是衣服,當 HTML 穿上不一樣的衣服,外觀自然跟著改變,二者分開處理的優點是當 網頁風格要變動時,負責內容呈現的 HTML 可不需再重新調整。藉由 CSS+javascript+HTML 可以使得網頁的呈現具彈性調整之效果,一般成為 DHTML 也就是 Dynamic HTML 的三大要素。

三、自適應網頁設計(Responsive Web Design, RWD)

美國的網頁設計師 Ethan Marcotte 在其文章「A List Apart: Articles: Responsive Web Design」指出網頁設計可以對應到個人電腦、平板電腦以 及智慧型手機等三大類型裝置的眾多螢幕規格,隨著解析度寬度大小的變 化,自動重新排列版型,而 RWD 就是透過 CSS3+JQuery 網頁技術讓手 機、平板、電腦網站使用同一網站的圖文內容及資料庫,在不同尺寸或解 析度的設備或螢幕上,網頁程式會根據使用者的裝置,以符合版面大小的 樣式來顯示網頁的內容。

#### 四、傳統式網頁與自適應網頁之比較

| 傳統式網頁              | 自適應網頁            |
|--------------------|------------------|
| 1. 標準設計尺寸 1024*768 | 隨螢幕的大小調整版面<br>1. |
| 2. 資料量很大           | 2. 頁面的易用性及動線設計簡單 |
| 3. 排版精細            | 3. 網頁載入的時間短      |
|                    | 4. 採用單欄式設計       |
|                    | 5. 按鍵設計明顯易按      |

表 1 傳統式網頁與自適應網頁之比較表

#### 五、認識「橋仔頭糖廠」

橋仔頭糖廠原名橋仔頭製糖所,早期隸屬台灣製糖株式會社,創建於 日治時期明治三十四年(1901 年),1910 年全廠的規模始完備。民國四十 二年更名為橋仔頭糖廠,同時也是台灣糖業生產的巔峰。民國八十八年結 束製糖業務,改稱「台糖公司高雄廠」。目前糖廠以多角化的方式經營,未 來將朝「健康產業」發展。

糖廠依整體機能區分有工廠區、倉庫區、行政區及宿舍區等四個區 域,具有豐富之歷史文化與產業經濟之價值與意義。高雄縣政府為了保存

台灣第一座新式製糖工廠及創造台灣經濟奇蹟的百年工業遺址,於民國八 十七年指定公告為縣定古蹟,範圍包括糖廠全區,古蹟名稱為「橋仔頭糖 廠」。糖廠園區內的景點相當多樣,整理列表如下;

表 2 橋仔頭糖廠園區介紹及說明

| 園區名稱    | 園區介紹                      |
|---------|---------------------------|
| 製糖工廠舊址  | 製糖工廠舊建築整修為製糖設備實體展示館,提供    |
|         | 參觀者了解一個糖廠如何在甘蔗運送到工廠經過壓    |
|         | 榨、結晶、分蜜的過程製成成品糖。          |
| 糖業文化主題館 | 主題館以舊有倉庫為建築主體,加以重新規劃成六    |
|         | 大主題,包含糖業歷史區、製糖文化與生活區、台    |
|         | 糖公司的發展與願景展示區、農務耕作技術區、糖    |
|         | 業運輸解説區及人文小劇場。             |
| 農場機具展示場 | 收集各廠不同機械耕作機具及相關資訊建立成冊,    |
|         | 以現場機具及相關文字媒體資訊傳達展示內容。     |
| 鐵道景觀休憩區 | 收集各廠不同甘蔗運輸的機具 (如五分車頭、車    |
|         | 廂、軌道維護等)相關資訊建立成冊,以現場機具及   |
|         | 相關文字媒體資訊傳達展示內容。           |
| 製糖工場主題館 | 實地保留日本人在台灣設立第一座現代化的製糖工    |
|         | 場,展示英國進口壓榨機組、分密機等製糖設備。    |
| 五分車     | 1907 年,橋仔頭糖廠開始改採鐵道運輸,五分車鐵 |
|         | 路正式誕生,成為台灣農村特有產業鐵路。橋仔頭    |
|         | 火車站,為少見的「五分車鐵路」和 「縱貫線鐵    |
|         | 路」共用的車站。                  |
| 聖觀音像    | 西元 1902 年,鈴木藤三郎社長立此聖像,主要是 |
|         | 體恤遠離故鄉且生命受到「抗日份子」威脅的日本    |
|         | 製糖技術人員,同時也希望藉此拉近台灣農民對製    |
|         | 糖會社的向心力。經考證,此聖觀音佛像係仿日本    |
|         | 奈良藥師寺東院堂聖觀音佛像(約鑄造於西元 1902 |
|         | 年)是同一風格的作品,為日本佛像雕塑史上的代表   |
|         | 作,故具有不菲的藝術價值。             |
| 金木善三郎君碑 | 又稱「三好碑」,石頭、刻工、書法 (文章)均屬一  |
|         | 流,約有二公尺高,上面碑名以篆字陽刻,底下文    |
|         | 章採楷書陰刻。金木善三郎是日本岡山市人,死於    |
|         | 橋仔頭製糖株式會社的所長任內,廠方特別為他立    |
|         | 碑留念。此碑因地處偏僻,成為極少數未遭破壞的    |
|         | 日治時代遺物。                   |

# 參、專題設計

本專題研究目的除了探討傳統網頁與自適應網頁外,並將所學習到的自適 應網頁設計的方法實作一個以「橋仔頭糖廠」為主題的網站。

一、實作設計

(一)使用工具

根據文獻探討,學習自適應網頁相關技術(HTML5、CSS3),並應 用 Dreamweaver CS6 開發一個以「橋仔頭糖廠」為主題的網站。

表 3 規劃軟硬體工具

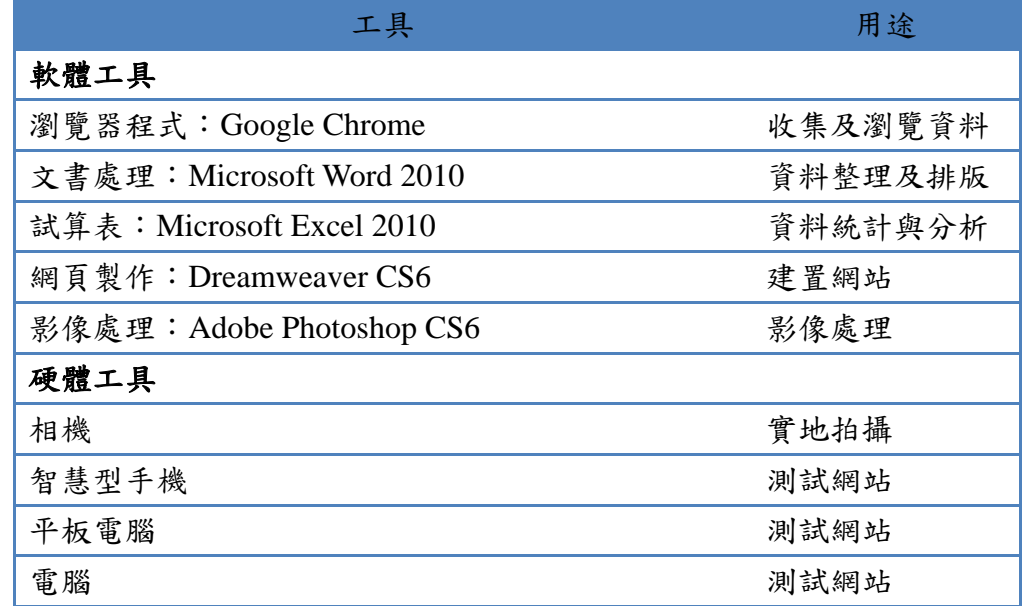

(二)網站建構流程

我們將所學習到的自適應網頁設計的技術應用在以橋仔頭糖廠為題 的網站,網站上所使用的資料除了由網路收集而來,還有我們小組實地 走訪糖廠與大家分享的部份。其網站建構流程圖如下:

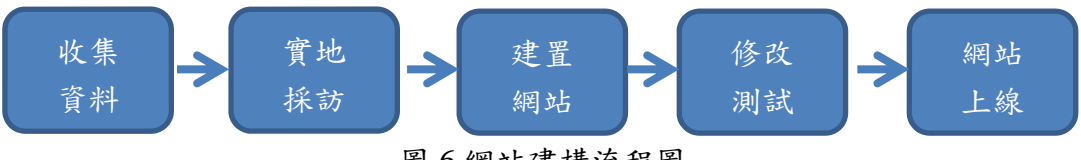

圖 6 網站建構流程圖

(三)網站架構圖

本專題主要是探討應用網頁新技術-自適應網頁設計方法建置一個網 站,網站的內容不著重在資料量,而在完成一個具親和力、易讀性的完 整網站。為遵循所學習到的自適應網頁的設計方法與概念,設計風格力 求精簡,不使用 Flash 動書,並配合目前網頁設計趨勢,亦盡量避免占 用使用裝置之效能為要。

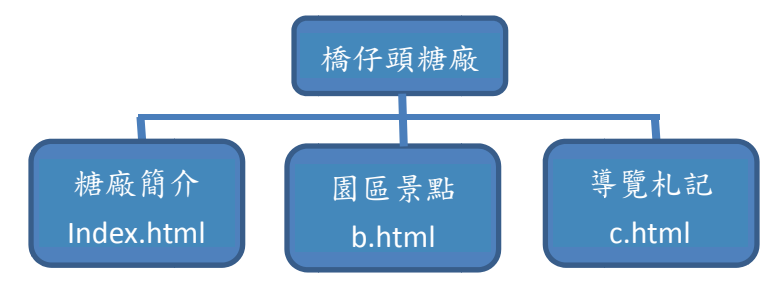

圖 7 網站架構 構圖

- (四 四)製作流 流程
	- 1.在桌面建立一個網站資料夾, 取名為 www。
	- 2.在 www 資料夾建立一個資料夾,取名為 images, 把準備好的適當大 小的 的影像檔案存 存放於此。
	- 3.開啟 Dreamweaver CS6 網頁編輯軟體。
	- 4.依序編輯 index.html (手機版 ➡ 平板(電腦)版 ➡ 電腦版)|
	- b.html (手機版 ➡平板(電腦)版 ➡ 電腦版) ➡
	- c.html (手機版 ➡平板(電腦)版 ➡ 電腦版)

二、網站作品呈現與說明

http://www.shute.kh.edu.tw/~t1384, 兹將「橋仔頭糖廠」網站之手機版面的網站 內容 容呈現如下 下: 完整的「橋仔頭糖廠」網站已建置在網路上,網址為

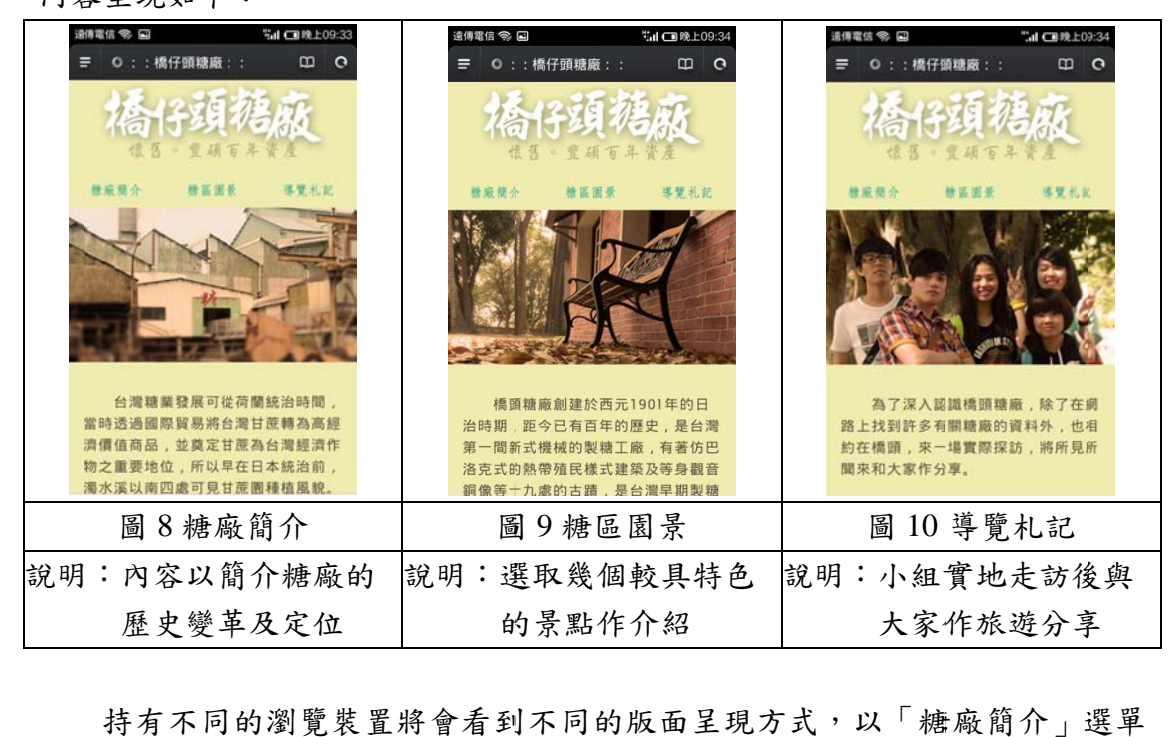

中的「文創開發」所使用到的四張圖片為例作為說明,其共用一套 html 語法, 唯獨修改一些的 CSS 的語法,便達到了不同的效果。

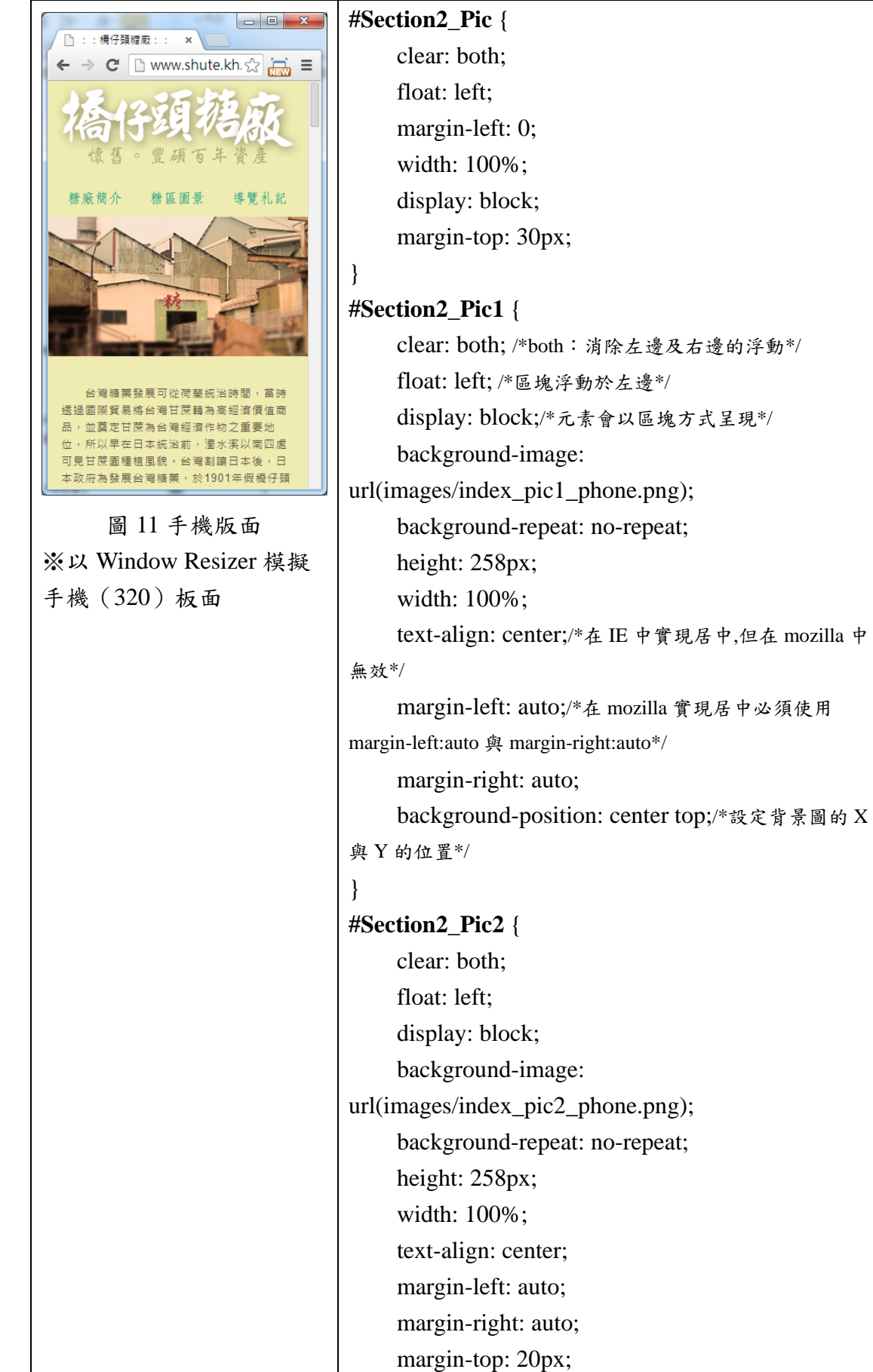

no-repeat;

no-repeat;

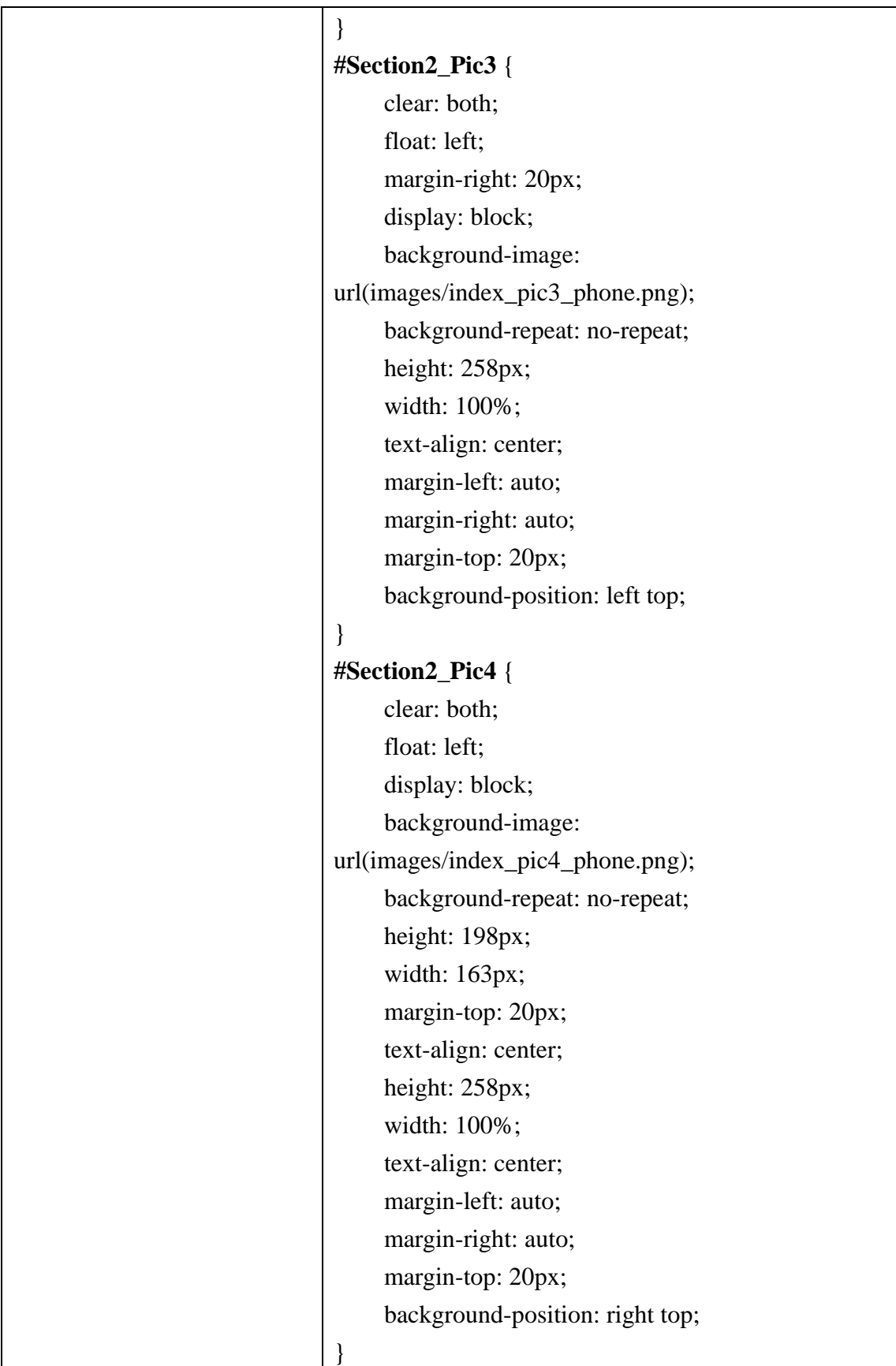

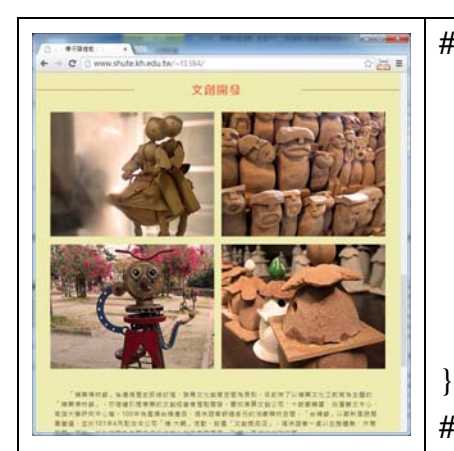

圖 12 平板(電腦)版面 ※以 Window Resizer 模擬 平板(768)板面

**#Section2\_Pic** { clear: both; float: left; margin-left: 0;

> width: 100%; display: block; margin-top: 30px;

### **#Section2\_Pic1** {

 clear: none; float: left; display: block; background-image: url(images/index\_pic1\_phone.png); background-repeat: no-repeat; height: 258px; width: 45%;/\*設定每張圖的寬度為 45%,第一行 (pic1,pic3)左邊界設定 4%,與第二行的間距(margin-right)設定 2%,第二行右邊界設定 4%,因此寬度:4+45+2+45+4=100%\*/ margin-top: 0px; margin-left: 4%; margin-right: 2%; padding-bottom: 0px; }

## **#Section2\_Pic2** {

 clear: none; float: left; display: block; background-image: url(images/index\_pic2\_phone.png); background-repeat: no-repeat; height: 258px; width: 45%; margin-top: 0px; margin-right: 4%; } **#Section2\_Pic3** { (同上)

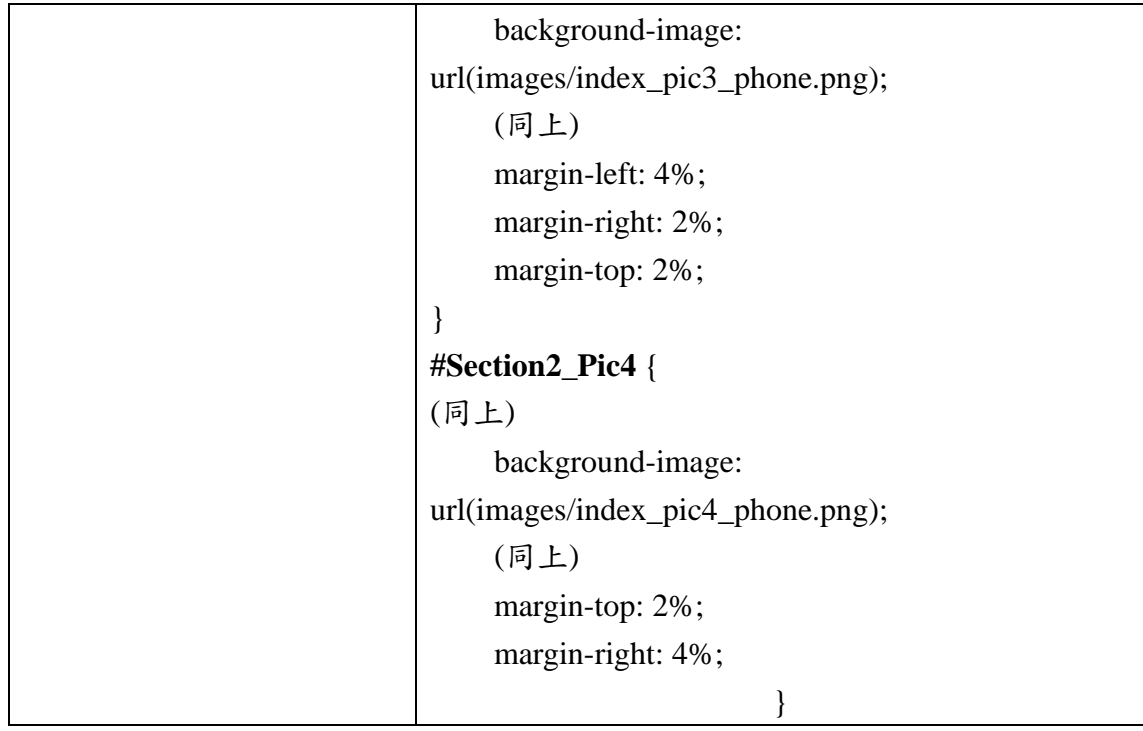

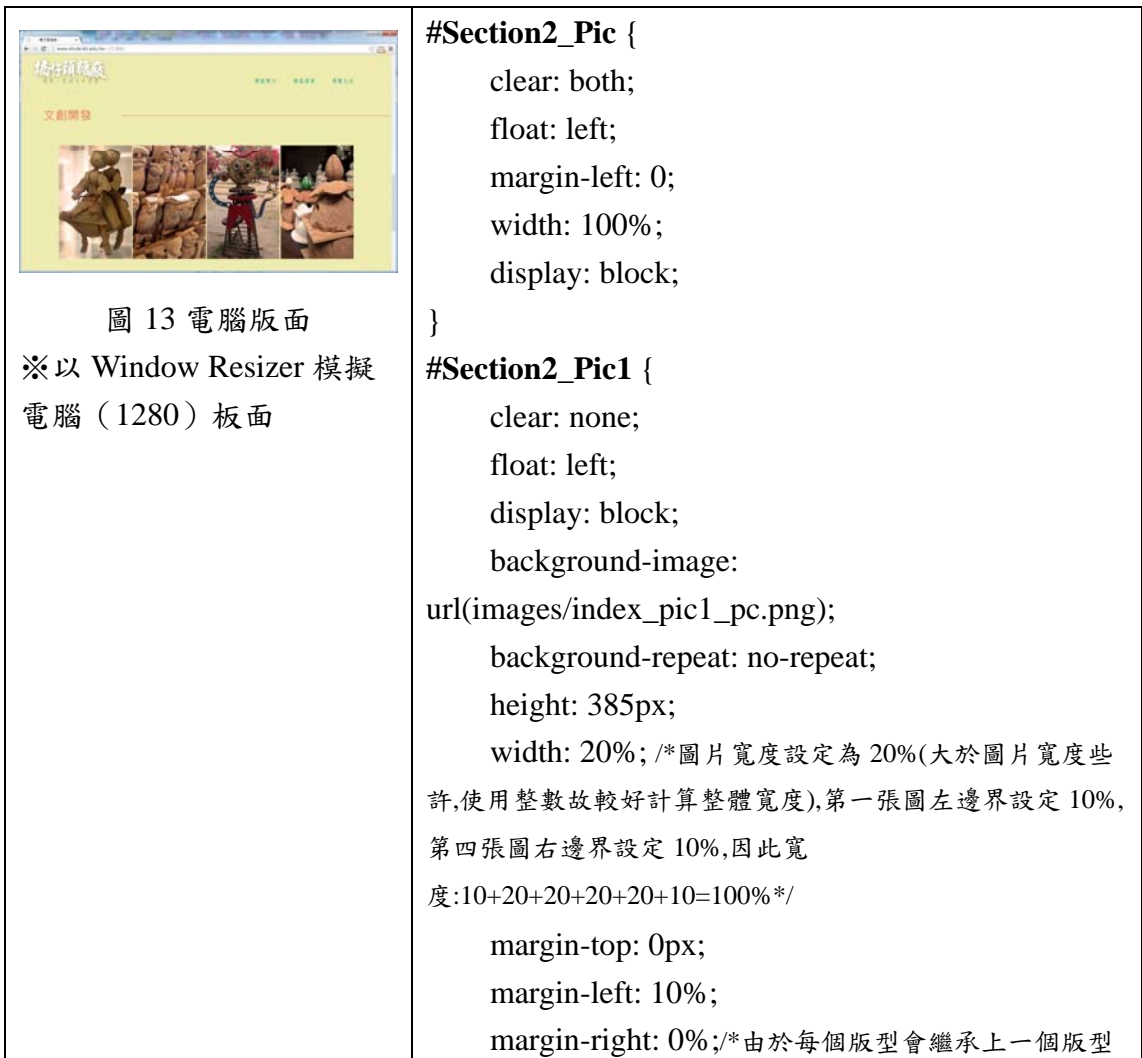

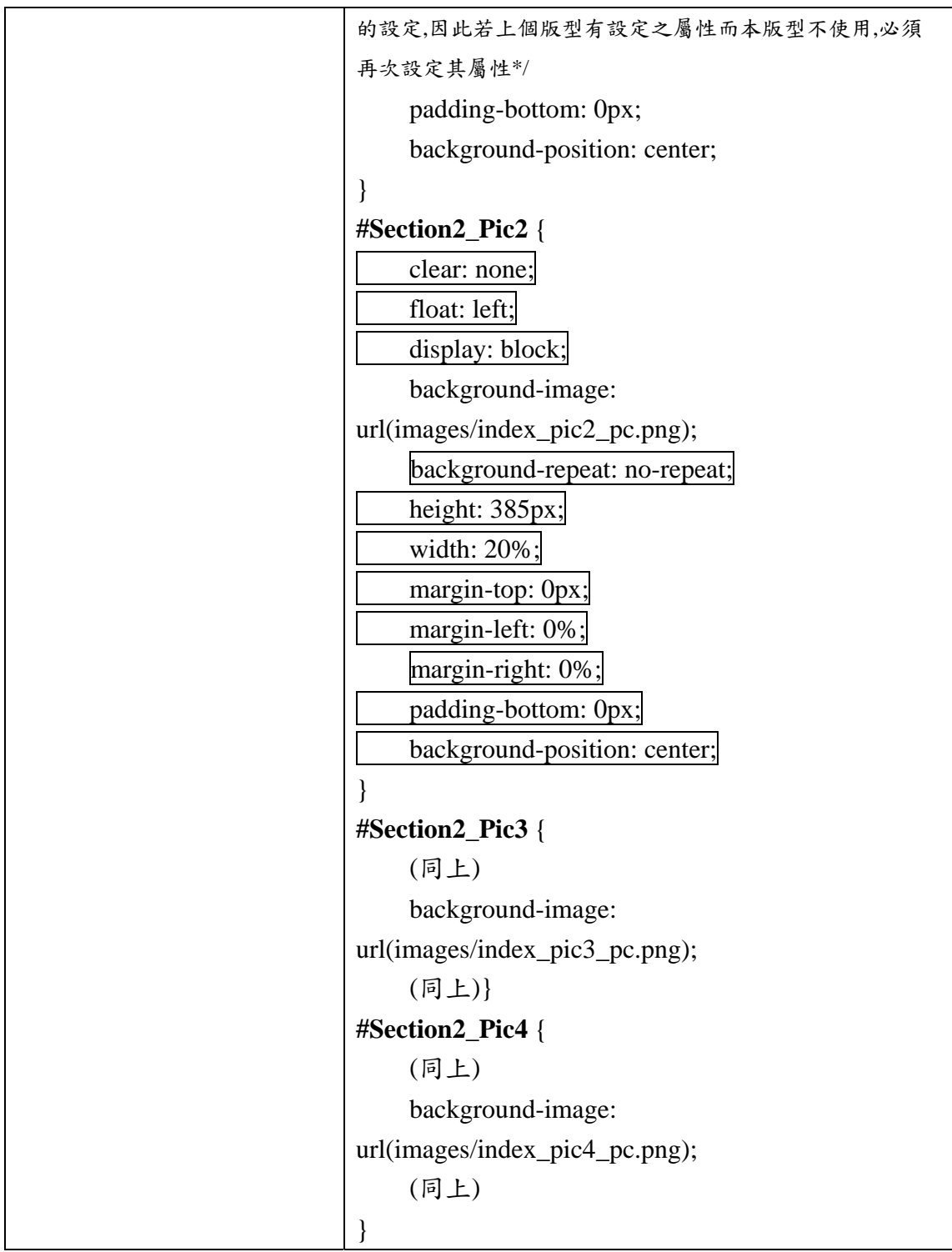

肆、問卷調查與結果分析

根據文獻探討及研究目的設計出專題所須問卷,調查對象為某私立高職資 料處理科高二、三學生為對象,發出 320 份問卷,共回收 320 份問卷,其中有 8 份為無效問卷,經由 Excel 得出統計結果,說明如下:

(一)「你覺得使用手機瀏覽本網站時,感到舒適方便?」題項中,「非常滿 意」佔 44.2%,「滿意」佔 51.9%,「沒意見」佔 1.9%,「不滿意」1.9%,

「非常 常不滿意」佔 佔 0%。

(二)「你覺得使用手機瀏覽本網站時,感到易讀性?」題項中,「非常滿意」 佔 53.8%,「滿意」佔 38.5%,「沒意見」佔 3.8%,「不滿意」3.8%,「非 常不滿意」佔 0%。

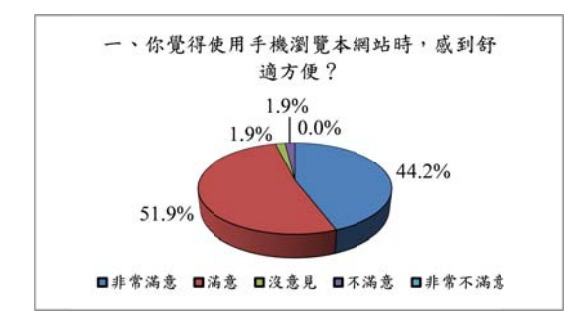

圖 14 使用手機舒適方便分析圖

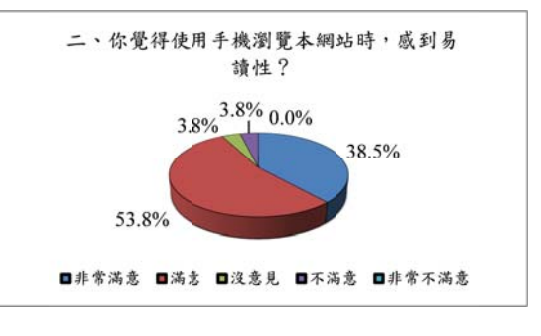

圖 15 使用手機易讀性分析圖

- (三 三)「你覺得 得使用手機 機瀏覽本網 圖網站時,感 感到具親和力 力?」題項 項中,「非常 常滿 意」佔 34.6%,「滿意」佔 55.8%,「沒意見」佔 3.8%,「不滿意」5.8%, 「非常 常不滿意」佔 佔 0%。
- (四)「你覺得使用平板電腦瀏覽本網站時,感到舒適方便?」題項中,「非常 滿意」佔 42.3%,「滿意」佔 44.2%,「沒意見」佔 5.8%,「不滿意」 7.7%,「非常不滿意」佔 0%。

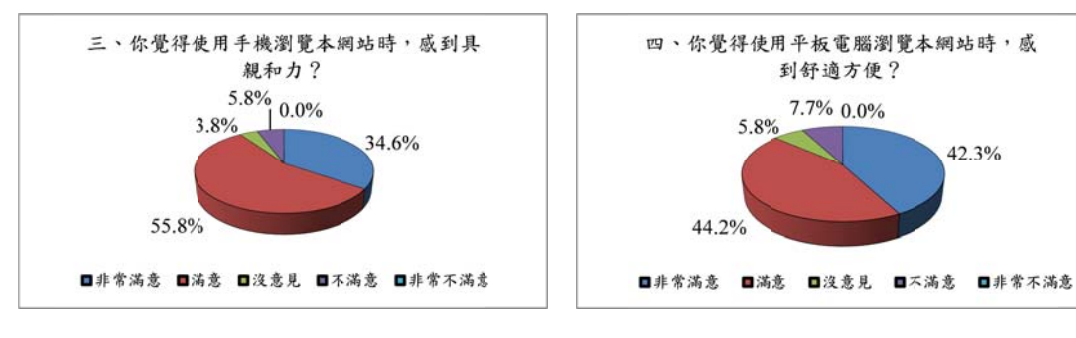

圖 16 使用手機親和力分析圖

圖 17 使用平板電腦舒適方便分析圖

- (五)「你覺得使用平板電腦瀏覽本網站時,感到易讀性性?」題項中,「非常 滿意」佔 40.4%,「滿意」佔 48.1%,「沒意見」佔 7.7%,「不滿意」 3.8%,「非常不滿意」佔 0%。
- (六)「你覺得使用平板電腦瀏覽本網站時,感到親和力?」題項中,「非常滿 意」佔 38.5%,「滿意」佔 53.8%,「沒意見」佔 7.7%,「不滿意」0%, 「非常 常不滿意」佔 佔 0%。

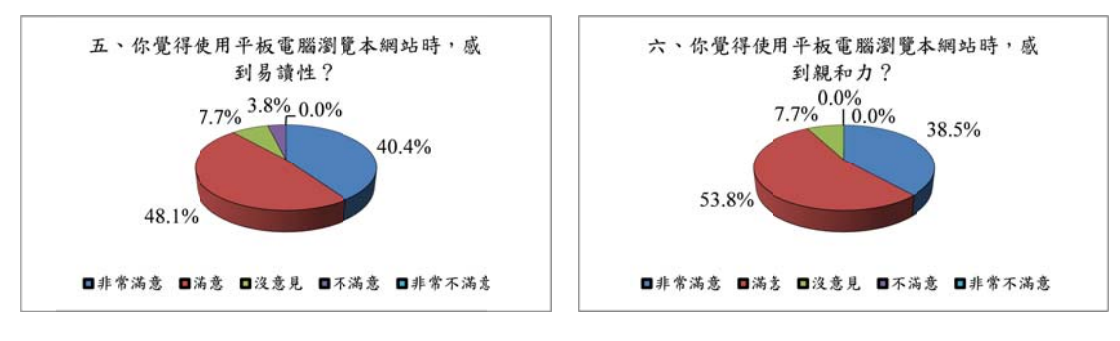

圖 18 使用平板電腦易讀性分析圖 圖

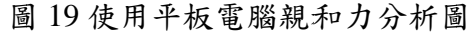

- (七)「你覺得使用電腦瀏覽本網站時,感到舒適方便?」題項中,「非常滿 意」佔 46.2%,「滿意」佔 44.2%,「沒意見」佔 3.8%,「不滿意」5.8%, 「非常 常不滿意」佔 佔 0%。
- (八)「你覺得使用電腦瀏覽本網站時,感到易讀性?」題項中,「非常滿意」 佔 48.1%,「滿意」佔 46.2%,「沒意見」佔 1.9%,「不滿意」3.8%,「非 常不滿意」佔 0%。

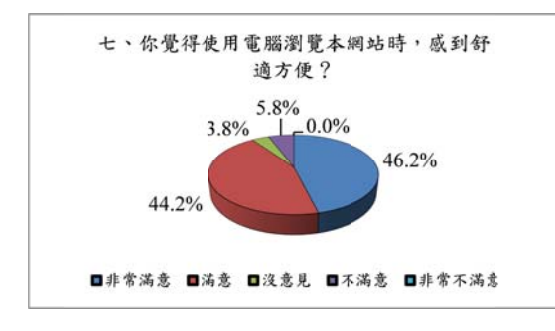

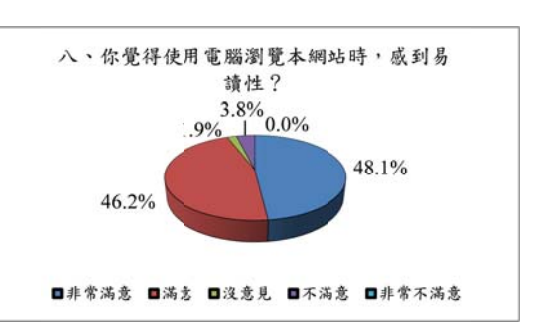

圖 20 使用電腦舒適方便分析圖

圖 21 使用電腦易讀性分析圖

(九 九)「你覺得 得使用電腦 腦瀏覽本網站 圖站時,感到 到親和力? 」題項中 ,「非常滿意 意」 佔 38.5%,「滿意」佔 53.8%,「沒意見」佔 5.8%,「不滿意」1.9%,「非 常不滿意」佔 0%。

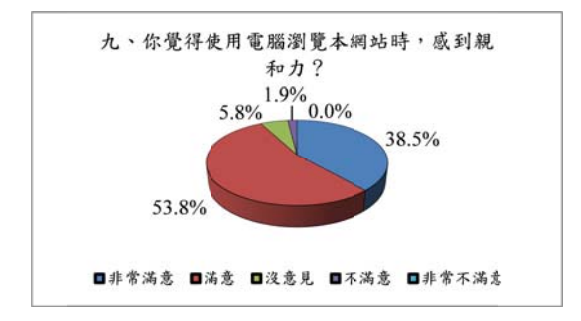

圖 22 使用電腦親和力分析圖

的網站,對使用者而言,不管是利用智慧型手機、平板電腦或是一般電腦,在 舒適方便上、親和力或是易讀性的滿意度平均都有將近九成的比例。 由以上的問卷調查可知本專題利用自適應網頁設計的方法與概念設計出來

#### 伍、討論及結論

#### 一、專題結論

透過此次專題的研究讓我們發現學習是無止境的,尤其是電腦資訊科技這 個部份,在學校課程中學習到的會是比較基本的概念與技術,若要能將所學的 與外界實務同步而不要一出社會就被淘汰,必須要自我不斷地學習才行。

在這次的專題研究中,我們對網頁設計的演變及技術有了較完整的了解, 同時學習到最新網頁設計方法-自適應網頁設計,也相當認同身為一個網頁設 計師不該只是以自己的角度來設計網站,而是要以使用者觀看的角度來設計。 自適應網頁設計的觀念在國外於 2010 年就被提出來,國內至今處處可見智慧型 手機,持有平板電腦的族群亦不在少數,但以自適應網頁設計為主的網站卻依 然極少,本次專題在探討網頁設計的技術後,實際地應用自適應網頁設計的方 法建置出一個網站,透過問卷調查結果顯示獲得使用者相當的滿意度,顯示這 些調查對象在過去使用智慧型手機或平板電腦瀏覽傳統網頁時,須要來回滑動 螢幕的方式或許早已感到困擾與不便。

#### 二、研究建議

由於時間的緊促,我們必須從 Dreamweaver 8.0 的編輯書面中直接編輯影像 與文字,提昇到使用 Dreamweaver cs6 撰寫 htm 及 css 語法來編排網頁,這真是 一大挑戰。故本次的網站設計重點著重在於完成一個能隨使用者所持有的瀏覽 裝置而伸縮自如的網站,達到站在以使用者角度觀看網頁資料時能方便易讀為 主。

對於未來的研究,我們有二點建議,第一點建議為應儘早熟悉 html 及 css 的語法,並更進一步地將動態網頁中的第三個元素-JavaScript 加進來設計網 頁,達到更具親和力及互動性的網站。第二點建議為在網站主題的規劃上,可 以選擇建置某一個議題的宣導性網站,讓要宣導的理念能夠不受限於使用瀏覽 裝置的影響,快速而順利地被使用者看到,如此就能達到更好的宣導效果。

陸、參考文獻

- [1] 陳鵬芬(2012)。以導覽架構探討傳統網頁使用經驗影響行動網頁使用性。 國立成功大學工業設計學系碩士論文。
- [2] 陳會安 (2013) 從 HTML5 · CSS3 · JavaScript 到 jQuery · PhoneGap Android 程式設計。旗標出版股份有限公司。
- [3] 陳聖博(2013)。自適應網頁設計武功秘笈。佳魁資訊。
- [4] 蕭立文(2012)。達標 Dreamweaver CS6。上奇資訊股份有限公司。
- [5] 呂昶億、杜慎甄(2012)。Photoshop CS6 全新進化。松崗資產股份有限公 司。
- [6] 劉逸的留意世界。2013 年 11 月 20 日。取自 http://antrash.pixnet.net/blog
- [7] JavaScript。2013 年 11 月 20 日。取自 http://taiwantc.com/js/js\_tut\_intro.htm
- [8] 四處流浪的阿基。2013 年 11 月 22 日。取自 https://mail.google.com/mail/u/0/#inbox/144968b1705bfd44
- [9] 橋頭糖廠維基百科。2014 年 1 年 22 日。取自 http://zh.wikipedia.org/zhtw/%E6%A9%8B%E9%A0%AD%E7%B3%96%E5%BB%A0
- [10] 國立臺灣大學教學發展中心電子報 No.73。2014 年 1 月 15 日。取自 http://ctld.ntu.edu.tw/\_epaper/news\_detail.php?nid=52
- [11] 臺灣大百科全書。2014 年 1 月 22 日。取自 http://taiwanpedia.culture.tw/web/content?ID=8421
- [12] 台灣糖業博物館。2014 年 1 月 22 日。取自 http://www.tscleisure.com.tw/museum/index.htm

## 附錄一:網站使用說明

目前的智慧型手機的解析度寬度至少有三種以上,平板電腦也至少有四種 以上的解析度寬度,個人電腦螢幕寬度更是多達四、五種。

茲將三種裝置的瀏覽器可視範圍解析度寬度列表如下;

| 設備        | 解析度寬度 (像素)                                         |
|-----------|----------------------------------------------------|
| 個人電腦(大)   | $1920 \cdot 1440 \cdot 1366 \cdot 1280 \cdot 1024$ |
| 平板電腦 (中)  | $854 \cdot 800 \cdot 768$                          |
| 智慧型手機 (小) | $480 \cdot 320$                                    |

自適應網頁設計,只要設計一次網站,就能同時適應個人電腦、平板電 腦、手機的螢幕尺寸,讓網頁在各種不同的螢幕解析度寬度中被正常瀏覽,不 必做三個網站。

#### 測試本網站的步驟:

1.開啟 Google Chrome 瀏覽器

2.至 Google Chrome/工具/擴充功能

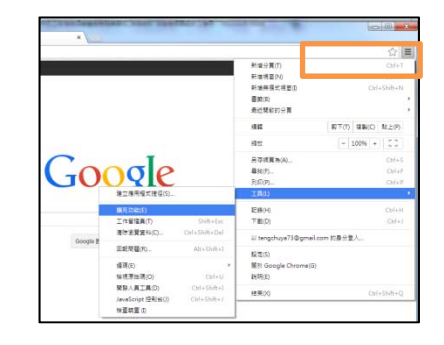

#### 3.按下取得更多擴充功能

4.搜尋 window resizer,然後在程式的右側按下「免費」,即完成安裝。

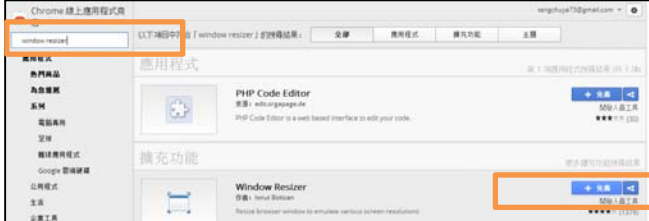

5.在 Google Chrome 瀏覽器右上方會出現安裝好的程式 圖示,點選它,就可以任意地切換螢幕解析度觀看本 專題網站。

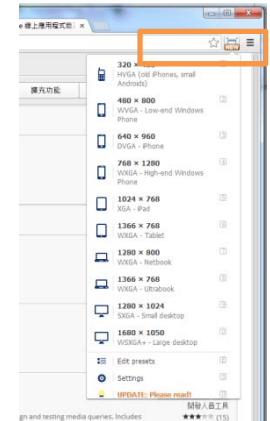

6.建議可以去觀看其它網站,更能明顯分辨出自適應網 頁設計的魅力。

附錄二:問卷設計

各位同學,您好:

我們是研究「伸縮自如─自適應網頁設計之實作」的學生。為了讓大家更了解 「自適應網頁」,因此著手專題研究,需要您的意見來協助本專題的資料分 析。這份問卷"僅供學術研究",絕不會對外公開!感謝您百忙中抽空填寫問 卷,祝事事順心!

全體組員敬上 滿 没 非 不 非 **7常滿** 滿 常 意 意 見 意 不 題項 意 滿 意 1. 你覺得使用手機瀏覽本網站時,感到舒適方便? 2. 你覺得使用手機瀏覽本網站時,感到易讀性? 3. 你覺得使用手機瀏覽本網站時,感到具親和力? 4. 你覺得使用平板電腦瀏覽本網站時,感到舒適方 便? 5. 你覺得使用平板電腦瀏覽本網站時,感到易讀性? 6. 你覺得使用平板電腦瀏覽本網站時,感到親和力? 7. 你覺得使用電腦瀏覽本網站時,感到舒適方便? 8. 你覺得使用電腦瀏覽本網站時,感到易讀性? 9. 你覺得使用電腦瀏覽本網站時,感到親和力?